# BenQ.com

© 2014 BenQ Corporation. All rights reserved. Rights of modification reserved.

RL60-Q-V0

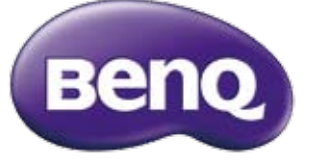

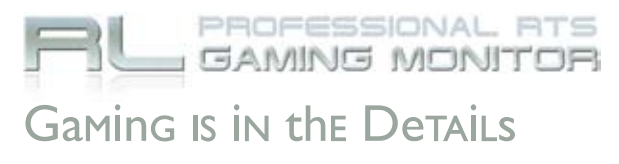

RL Series Quick Start Guide

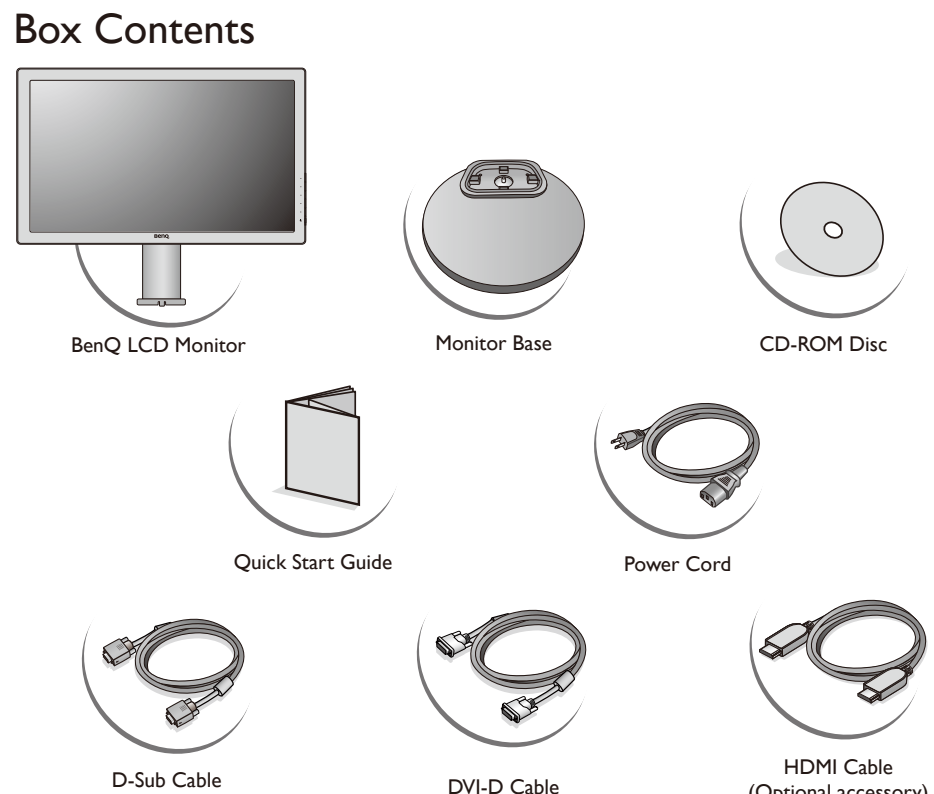

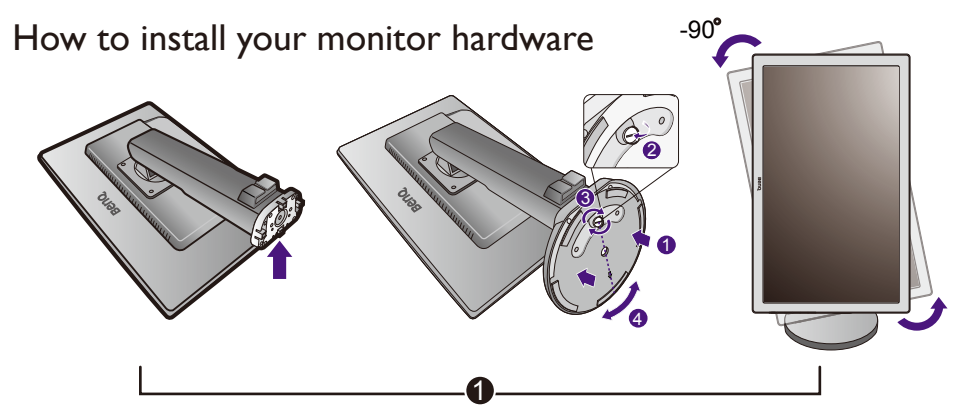

For further information, please refer to the User Manual in the enclosed CD. Pour plus d'informations, veuillez vous référer au Guide Utilisateur livré. Für weitere Informationen beziehen Sie sich bitte auf das mitgelieferte Benutzerhandbuch. Per maggiori informazioni si prega di fare riferimento al Manuale Utente allegato. Para obtenre más información, consulte la Guía del usuario adjunta. Para mais informações, consulte o manual do utilizador incluído. Raadpleeg voor meer informatie de meegeleverde handleiding. Więcej informacji znajduje się w zalączonym podręczniku użytkownika. Более подробно см. руководс тво пользователя, поставляемое в комплекте. Další informace si prosím vyhledejte v přiložené uživatelské příručce. További információkért tekintse meg a mellékelt felhasználói kézikönyvet. Več podrobnosti boste dobili v priloženih navodilih za uporabo.

Pentru informații suplimentare, consultați manualul de utilizare de pe CD-ul inclus.

Daha fazla bilgi için lütfen ekteki CD'de bulunan Kullanıcı Kılavuzu'na bakın. للزيد من المعلومات. يُرجى الرجوع إلى دليل المستخدم المرفق.

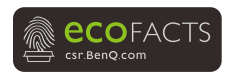

Ďalšie informácie získate z prevádzkovej príručky, ktorá sa nachádza na pribalenom disku CD.

詳細については、付属のユーザーズ ガイドを参照してください。

좀 더 자세한 정보는, 첨 부된 사용 살명서를 참조 하십시오.

若需进一步信息,请参考随机所附的用户指南。

### 若需要進一步的詳細資料,請參考隨機所附的使用手冊。

(Optional accessory)

Available accessories and the pictures shown here may differ from the actual contents and the product

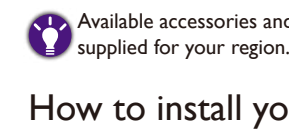

Before installing and using the monitor, please carefully read through the Safety Warning and Notice document on the accompanying user manual CD.

How to assemble your monitor hardware

If the computer is turned on you must turn it off before continuing.

Do not plug-in or turn-on the power to the monitor until instructed to do so.

Attach the monitor base. 1.

2. Connect the PC video cable.

Connect the audio cable or the headphone. (optional) 3.

4. Connect the power cable to the monitor.

5. Connect-to and turn-on the power.

How to detach the stand and the base

1. Prepare the monitor and area.

2. Detach the base from the monitor stand arm as illustrated.

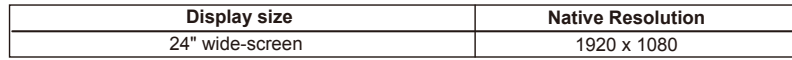

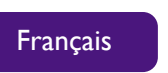

Avant d'installer et d'utiliser le moniteur, veuillez lire avec soin le document Avertissement et avis de sécurité sur le manuel d'utilisation du CD d'accompagnement.

Assemblage matériel de votre moniteur

Si l'ordinateur est sous tension, vous devez le mettre hors tension avant de continuer.

Ne branchez pas et ne mettez pas le moniteur sous tension avant d'y être invité.

I. Fixez la base du moniteur.

2. Connectez le câble vidéo de l'ordinateur.

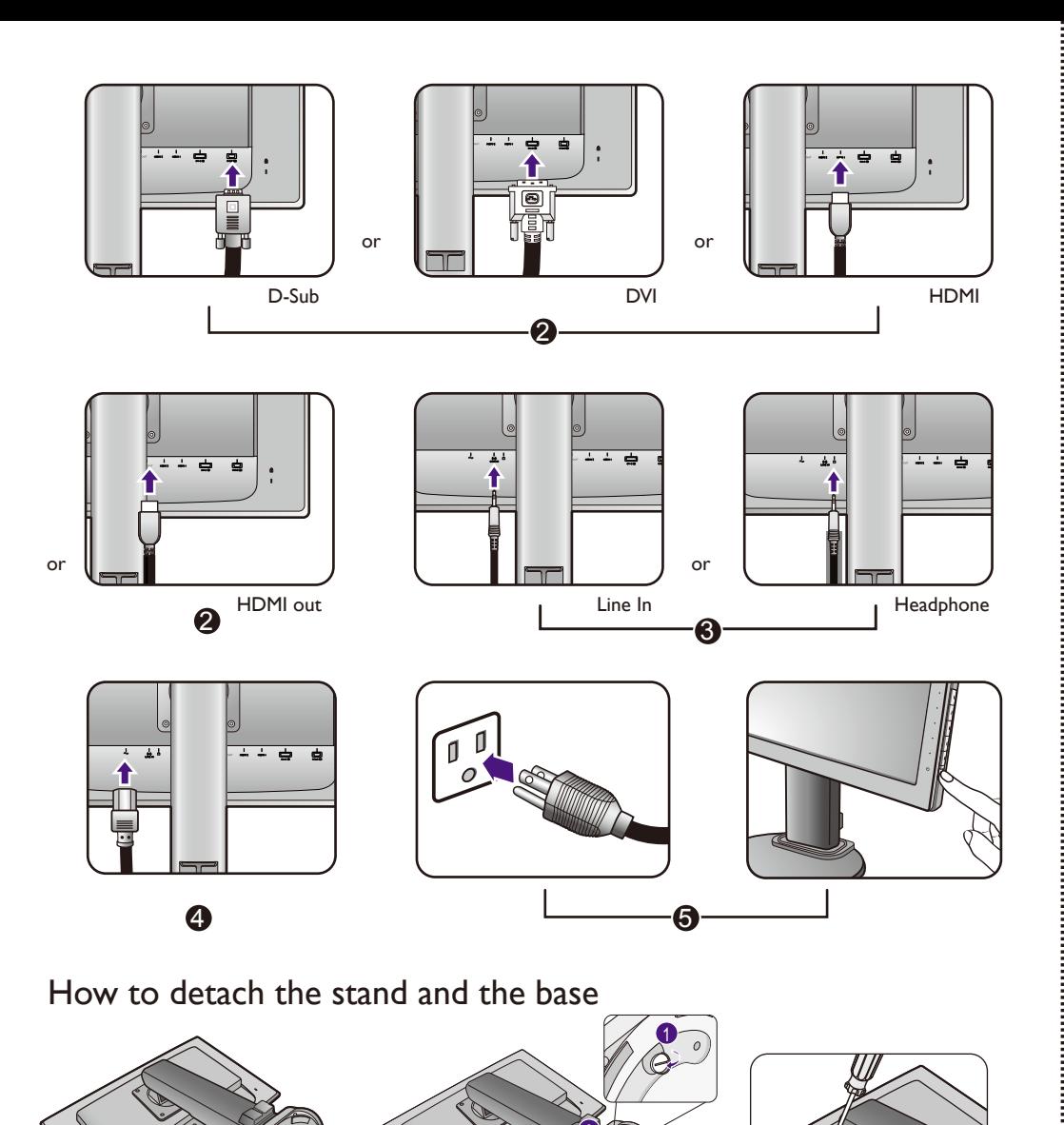

Appuyez'les clips de verrouillage pour détacher la base du moniteur du bras du support du moniteur. 2.

Comment séparer la base du support

I. Préparer le moniteur et la zone.

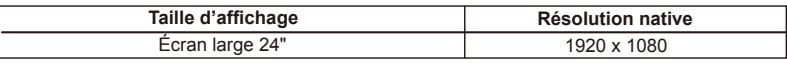

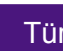

2. Monitör tabanını monitörün stand kolundan ayırmak için kilitleme klipslerine basın.

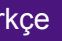

Türkçe Monitörü kurmadan ve kullanmadan önce, ilgili kullanıcı elkitabı CD'sinde bulunan Güvenlik Uyarısını ve Uyarı belgesini lütfen dikkatlice okuyun.

# Monitör donanımının birleştirilmesi

Bilgisayarınız açıksa, devam etmeden önce kapatmalısınız.

3. Connectez le câble audio ou le casque. (en option)

4. Connectez le câble d'alimentation au moniteur.

5. Connectez de l'alimentation et mise sous tension.

- Belirtilene kadar monitörü fişe takmayın ya da açmayın.
- Monitörün altlığını takın. 1.
- PC video kablosunu bağlayın. 2.
- 3. Ses kablosunu ya da kulaklığı bağlayın. (isteğe bağlı)
- Elektrik kablosunu monitöre takın. 4.
- Bağlayın ve gücü açın. 5.
- Stand altlığının çıkartılması
- Monitörü ve etrafını hazırlayın. 1.

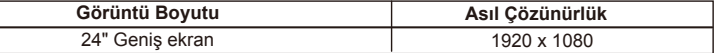

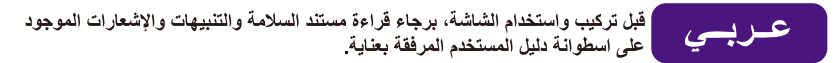

# كيفية تجميع معدات الشاشة

إذا كان الكمبيو تر ۖ قيد التشغيل، بـجب عليك إيقاف تشغيله قبل المتابعة ِ. .<br>لا تقم بنو صيل أو تشغيل الطاقة الو اصلة إلى الشاشة حتى تخبر ك التعليمات. ١. قم بنو صبل قاعدة الشاشة. ٢ قم بتوصيل آبل فيديو الكمبيوتر ٣ قم بتوصيل ألبل الصوت أو سماعة الرأس (اختيارى) ٤ قم بتوصيل آابل الطاقة بلاشاشة. ° قم بلاتوصيل بلاطاقة وتشغيلها

# كبفبة فصل قاعدة الحامل

ا ً قم بنجهيز الشاشة والمنطقة ٢- اصْغط على ملاقط النَّامين لفصل قاعدة الشاشة من زراع حامل الشاشة

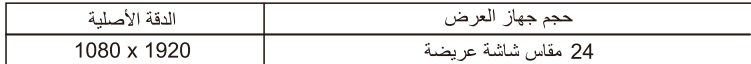

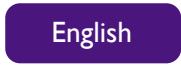

2

2

3

**1** 

Deutsch Bevor Sie den Monitor installieren und verwenden, lesen Sie die Sicherheitshinweise auf der gelieferten Handbuch-CD sorgfältig durch.

### Installation der Monitor-Hardware

Stellen Sie sicher, dass Computer und Monitor ausgeschaltet sind. Schließen Sie das Anschlüsse erst dann an, wenn Sie dazu aufgefordert werden. Dasselbe gilt auch für das Anschalten des Monitors.

- Anbringen des Monitorsockels. 1.
- 2. Schließen Sie das PC-Videokabel an.
- Anschließen Sie das Audiokabel oder den Kopfhörer.(optional) 3.
- 4. Anschließen des Netzkabels an den Monitor.
- Schließen Sie nun den Strom an, und schalten Sie das Gerät ein. 5.

### So trennen Sie den Monitor und den Sockel ab

- I. Vorbereiten des Monitors und der Arbeitsfläche.
- Drücken Sie auf die Sperrklammern, um die Monitorbasis vom Monitorständerarm zu trennen. 2.

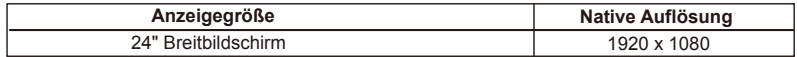

Italiano Prima di installare ed iniziare ad utilizzare il monitor, leggere con attenzione<br>Il documento Avvertenze sulla sicurezza e Avvisi contenuto nel CD del manuale utente.

### Montaggio del monitor

Se il computer è acceso, prima di continuare deve essere spento. Non inserire la spina e non accendere il monitor fino a quando non è indicato nelle istruzioni.

- Attaccate la base del monitor. 1.
- 2. Collegare il cavo video del PC.
- 3. Collegare il cavo audio o le cuffie. (opzionale)
- Collegate il cavo di corrente al monitor. 4.
- 5. Collegatevi alla corrente accendetela.

Come staccare il supporto e la base

- 1. Preparare il monitor e la zona.
- 2. Premere i fermagli di bloccaggio per smontare la base del monitor dal supporto del monitor.

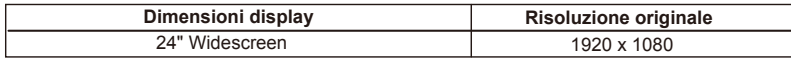

Español Antes de instalar y usar el monitor, lea atentamente el documento de Advertencias y avisos de seguridad, incluido en el CD que acompaña al manual de usuario.

### Cómo instalar el hardware del monitor

Si el ordenador está encendido apáguelo antes de continuar. No conecte ni encienda el monitor hasta que sea instruido para hacerlo.

- I. Sujetar la base del monitor.
- 2. Conecte el cable de vídeo del PC.
- Conecte el cable de audio o el auricular. (opcional) 3.
- Conecte el cable de alimentación al monitor. 4.
- Conecte la active alimentación eléctrica. 5.

### Cómo separar el soporte y la base

- I. Prepare el monitor y el área.
- Pulse los clips de bloqueo para desacoplar la base del monitor del brazo donde éste se apoya. 2.

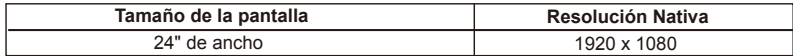

**Português** Antes de instalar e utilizar o monitor, leia cuidadosamente o documento de<br>**Português** Aviso de Segurança no CD do manual do utilizador, incluído.

### Como montar o seu monitor

Se o computador estiver ligado, será necessário desligá-lo antes de prosseguir. Não conecte nem ligue energia do monitor até receber instruções para fazê-lo.

- Fixação da base do monitor. 1.
- 2. Ligue o cabo de vídeo do PC.
- 3. Ligar o cabo de áudio ou auscultador. (opcional)
- Conexão do cabo de força ao monitor. 4.
- 5. Conexão e ligação á energia.

### Como retirar a base e o suporte

- 1. Prepare o monitor e a área.
- 2. Pressione as patilhas de bloqueio para soltar a base do monitor do braço de suporte.

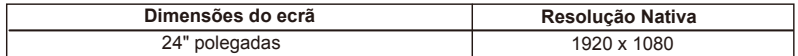

Nederland Voordat u het beeldscherm plaatst en in gebruik neemt, leest u de Veiligheidswaarschuwing en de Kennisgeving op de bijgesloten cd met de gebruikershandleiding.

### Het beeldscherm monteren

Als uw computer ingeschakeld, schakel deze dan uit voordat u verder gaat. Steek de stekker niet in het stopcontact of schakel de monitor niet in totdat u gevraaged wordt dit te doen.

- I. Bevestig de monitorvoet.
- 2. Sluit de pc-videokabel aan.
- Sluit de audiokabel of de koptelefoon aan. (optioneel) 3.
- 4. Sluit de voedingskabel aan op de monitor.
- Steek de stekker in het stopcontact en zet het stopcontact eventueel aan. 5.

### De stander van de voet loskoppelen

- I. Voorbereidingen voor monitor en bureaublad/tafel.
- 2. Duw op de klemmen om de monitorbasis van de monitorstandaardarm los te maken.

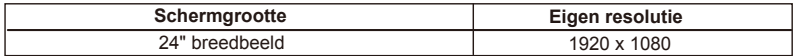

Polski Przed zainstalowaniem i rozpoczęciem korzystania z monitora należy<br>Polski dokładnie zapoznać się z dokumentem "Ostrzeżenia i informacje dotyczące bezpieczeństwa" znajdującym się na dołączonej płycie CD z instrukcją obsługi.

# Jak zainstalować sprzęt monitora

Jeśli komputer jest włączony, wtedy przed przystąpieniem do dalszych czynności należy go wyłączyć go. Nie podłączać monitora do zasilania ani nie włączać go, dopóki w instrukcji nie wystapi takie zaleconie.

- Przyłączanie podstawy monitora. 1.
- 2. Przyłącz kabel wideo komputera PC.
- Podłączanie przewodu audio lub słuchawek. (opcja) 3.
- 4. Przyłączanie Kabla zasilającego do monitora.
- 5. Przyłącz i włączenie zasilania.

# Odłączanie stojaka oraz podstawy

- I. Przygotowanie monitora i odpowiedniego miejsca.
- Naciśnij zatrzaski blokujące w celu odłączenia podstawy od stojaka monitora. 2.

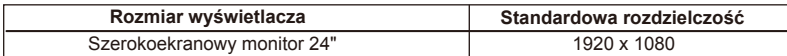

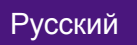

Русский Перед установкой и использованием монитора внимательно прочтите документ "Предупреждения и замечания по безопасности", записанный вместе с руководством пользователя на прилагаемом компакт-диске.

### Установка aллapaтного обеcпечeния монитора

Если ваш компьютер включен, то перед тем, как продолжить, выключите его. Не подсоединяйте кабели к монитору и не включайте его, пока не получите соответствующих указаний.

- I. Подсоедините подставку монитора.
- 2. Подключите видеокабель от ПК
- Подсоедините аудиоокабель или наушники. (дополнительно) 3.
- 4. Подсоедините шнур питания к монитору.
- 5. Подключение к сети и включение питания.

### Отсоединение подставки и основания

- I. Подготовьте монитор и освободите место на столе.
- 2. Нажмите фиксирующие зажимы, чтобы отсоединить подставку монитора от основания.

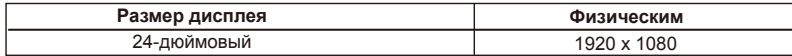

Čeština Předtím, než monitor nainstalujete a začnete používat, přečtěte si pečlivě<br>Čeština dokument Bezpečnostní upozornění na CD s uživatelskou příručkou.

# Jak naistalovat tento monitor

Je-li počítač zapnutý, je nutné jej před pokračováním vypnout. Nepřipojujte monitor ani nezapínejte jeho napájení, dokud k tomu nebudete vyzváni.

- 1. Připevněte podstavec monitoru.
- Připojte videokabel počítače. 2.
- Připojte audio kabel nebo sluchátka. (Volitelná) 3.
- Připojte napájecí kabel k monitoru. 4.
- 5. Připojte monitor do elektrické zásuvky a zapněte napájení.

Oddělení stojanu a základny

- 1. Připravte monitor a pracovní plovhu.
- Základnu uvolněte ze stojanu monitoru stisknutím pojistných jazýčků. 2.

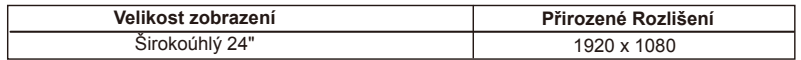

Magyar A monitor üzembe helyezése és használata előtt gondosan tanulmányozza a Biztonsági figyelmeztetés és a Megjegyzés című dokumentumot, ezek a mellékelt, a kézikönyvet tartalmazó CD-lemezen találhatók.

# A monitor hardverjének telepítése

Ha a számítógép be van kapcsolva, a folytatás előtt most li lekk kapcsolni. Addig ne dugja be a tápkábelét, és ne kapcsolja be a monitort, ammeddig nincs erre leírásban határozott utasítás.

- I. Szerelje fel az alaplemezt.
- 2. Csatlakoztassa a számítógép videokábelét.
- Csatlakoztassa a hangkábelt vagy a fejhallgatót. (választható) 3.
- Csatlakoztassa a monitorhoz a tápkábelt. 4.
- Csatlakoztassa a tápkábelt az elektromos hálózatba. 5.

# A monitor állvány és talp leszerelése

- I. Készítse elő a monitort és a Környezetét.
- Nyomja be a rögzítőfüleket, és vegye le a monitor talpát a monitor állványról. 2.

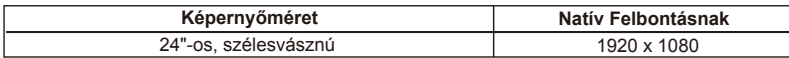

Slovenščina Pred namestitvijo in uporabo monitorja pazljivo preberite Varnostno<br>Slovenščina pozorilo in obvestilo na priloženem CD-ju z uporabniškim priročnikom.

# Kako namestiti strojno opremo monitorja

Če je računalnik vklopljen, ga pred nadaljevanjem izkjučite. Monitorja ne vklapljajte oz. ne prižigajte dokler vam tega ne narekujejo navodila.

- 1. Namestite monitorja.
- 2. Povežite video kabel PC.
- 3. Priključite kabel avdio ali slušalke. (po izbiri)
- Povežite napajalni kabel na monitor. 4.
- 5. Vklop in izklop napajanja.

# Kako ločiti stojalo in podstavek

- 1. Pripravite monitor in okolico.
- 2. Pritisnite na zaponke, da bi ločili osnovo monitorja od njegovega stojala.

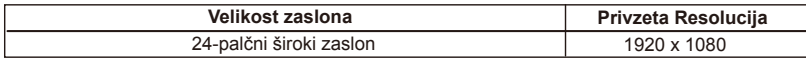

Română de la instala și folosi monitorul, citiți cu atenție documentele cu aten**ână**<br>Română de utilizare.

# Asamblarea componentelor monitorului

În cazul în care computerul este pornit, trebuie să îl opriti înainte de a continua. Nu conectati monitorul la prizâ și nu îl porniti decât atunci cănd vi se solicită acest lucru.

- I. Montați baza monitorului.
- 2. Conectați cablul video PC.
- Conectaţi cablul audio sau căştile. (opţional) 3.
- Conectaţi cablul de alimentare la monitor. 4.
- 5. Conectați cablul de alimentare la o priză și apăști butonul "er" ("Pornit / Oprit") al monitorului

### Demontarea suportului și baze

- 1. Pregătiți monitorul și zona de lucru.
- 2. Apăsați lamelele de blocare pentru a detaşa baza monitorului de pe brațul standului monitorului.

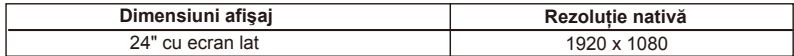

Slovensky Pred inštaláciou a použitím monitora si pozorne prečítajte dokument<br>Slovensky Bezpečnostné upozornenia a poznámky, ktorý sa nachádza na priloženom disku CD s používateľskou príručkou.

# Zloženie hardvér monitora

Ak je počítač zapnutý, pred pokračovaním ho musíte vypnúť.

Monitor nepripájate ani nezapájajte napájanie, poliaľ vám to nebude výslovne prikázané.

- 1. Pripojte podstavec monitora.
- 2. Pripojte počítačový videokábel.
- 3. Pripojte zvukový kábel alebo slúchadlá. (voliteľný)
- 4. K monitoru pripojte sieť ový kábel.
- Pripojte sieť ový kábel k elektrckej zásuvke a na monitore stlačte tlačidlo Power. 5.

# Ako odpojit' stojan a podstavec

- 1. Pripravte monitor a miesto.
- 2. Stlačením zaisťovacích svoriek odpojte podstavec monitora od ramena.

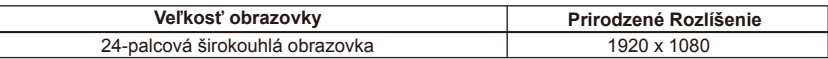

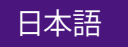

日本語 - モニタを設置してご使用になる前に、ユーザーガイド CD に保管されている 「安全のための注意と警告」をよくお読みください。

### モニタ ハードウェアの取り付け方法

コンピュータの電源がオンになっている場合は、モニタを設置する前にオフにしてください。 コンピュータをオンにしたままモニタを接続したり、モニタの電源を入れたりしないでください。 l. モニタベースを設置します。

- PC ビデオケーブルを接続します。 2.
- オーディオケーブルまたはヘッドフォンを接続します。(オプション) 3.
- 4. モニタに電源ケーブルを接続します。
- 5. 電源に接続し、電源をオンにします。

スタンドとベースの取り外し

モニタと作業場所の準備。 1.

2. ロッククリップを押して、モニタスタンド アームからモニタベースを外してください。

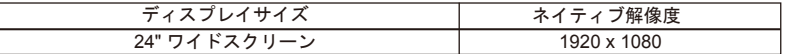

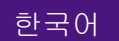

하국어 모니터를 설치 및 사용하기 전에 함께 제공된 사용자 설명서 CD에 있는 안전 경고 및 알림 문서를 자세히 읽으십시오.

모니터 하드웨어 조합 방법

컴퓨터가 켜진 경우는 계속하기 전에 컴퓨터를 꺼십 시오. 지시가 있을 때까지 모니터의 전원을 켜거나 플러그를 꽂지 마십시오.

- I. 모니터 받침대를 끼우십시오.
- PC 비디오 케이블을 연결하십시오. 2.
- 3. 오디오 케이블 또는 헤드폰을 연결하십시오.(옵션)
- 4. 전원 케이블을 모니터에 연결하십시오.

전원 연결 및 켜기. 5.

스탠드 및 받침대를 제거하는 방법

I. 모니터와 알맞은 공간을 준비하십시오.

모니터 스탠드 암에서 모니터 받침을 분리하려면 잠금 클립을 누르십시오. 2.

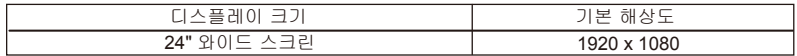

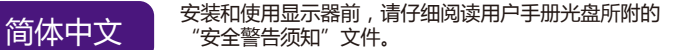

如何安装显示器硬件 如果电脑已打开,您必须在继续安装之前先关闭电脑。 在看到确实指示之前切勿插入或打开显示器电源。

连接显示器底座。 1.

- 连接 PC 视频线。 2.
- 连接音频线或耳机。(可选) 3.
- 连接电源线至显示器。 4.
- 连接并打开电源。 5.

## 如何分开支架和底座

- 1. 准备显示器和摆放位置。
- 2. 按下锁定夹,将显示器底座从显示器支架上卸下。

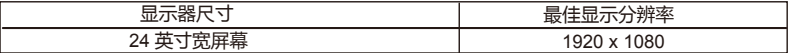

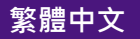

**繁體中文 在安装顯示器並開始使用之前,請先詳閱隨附的使用手冊 CD 中的** 「安全警告與注意事項」文件。

如何安裝顯示器硬體

如果電腦電源開啟,請您在安裝前先關閉電腦電源。 除非操作指示說明,否則切勿插上或打開顯示器的電源。

- 連接顯示器底座。 1.
- 連接電腦的視訊纜線。 2.
- 連接音源線或耳機。 (選用) 3.
- 連接電源纜線到顯示器。 4.
- 連接並打開電源。 5.

如何拆卸支架和底座

- 預備好顯示器和工作區域。 1.
- 2. 請按下鎖定片‧將顯示器底座與顯示器支架分開。

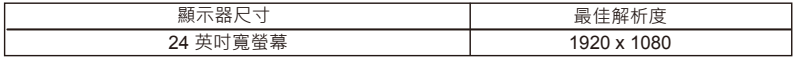